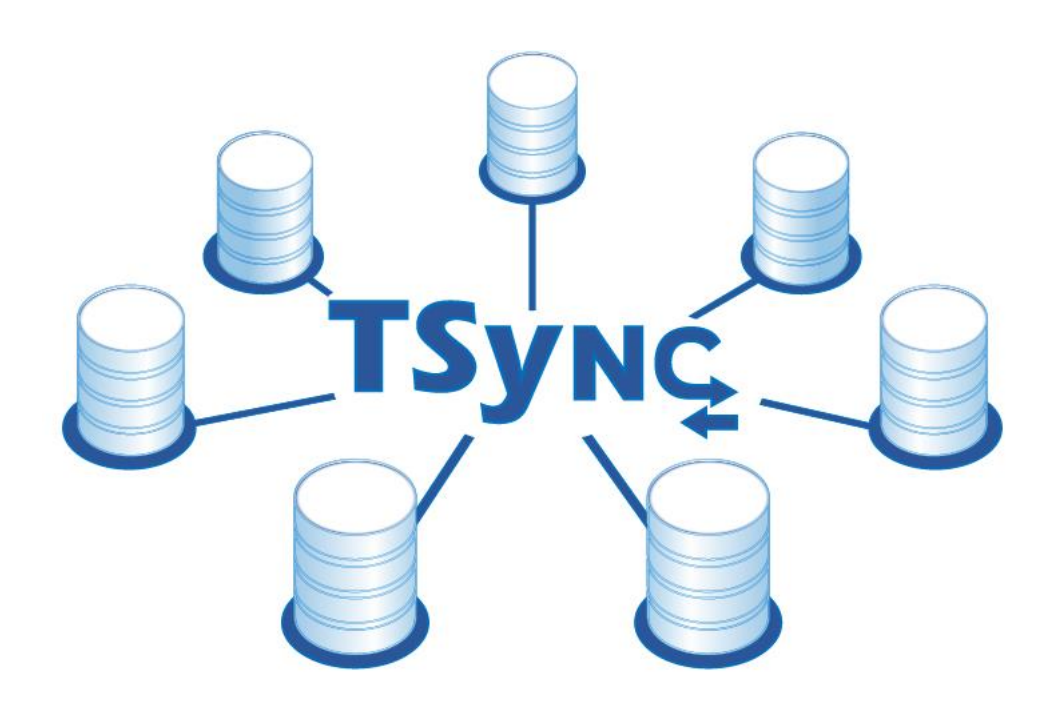

# TSync **v1**

## Professional Backup System

*Software professionale per la gestione delle copie di Backup*

*TSync è il software professionale progettato per i sistemi Windows per la gestione di backup complessi in modalità Mirror, Copy, Sync e Zip.*

*TSync è un prodotto TESLA Sistemi Informatici S.r.l. – [www.tesla.it](http://www.tesla.it/)*

## Sommario

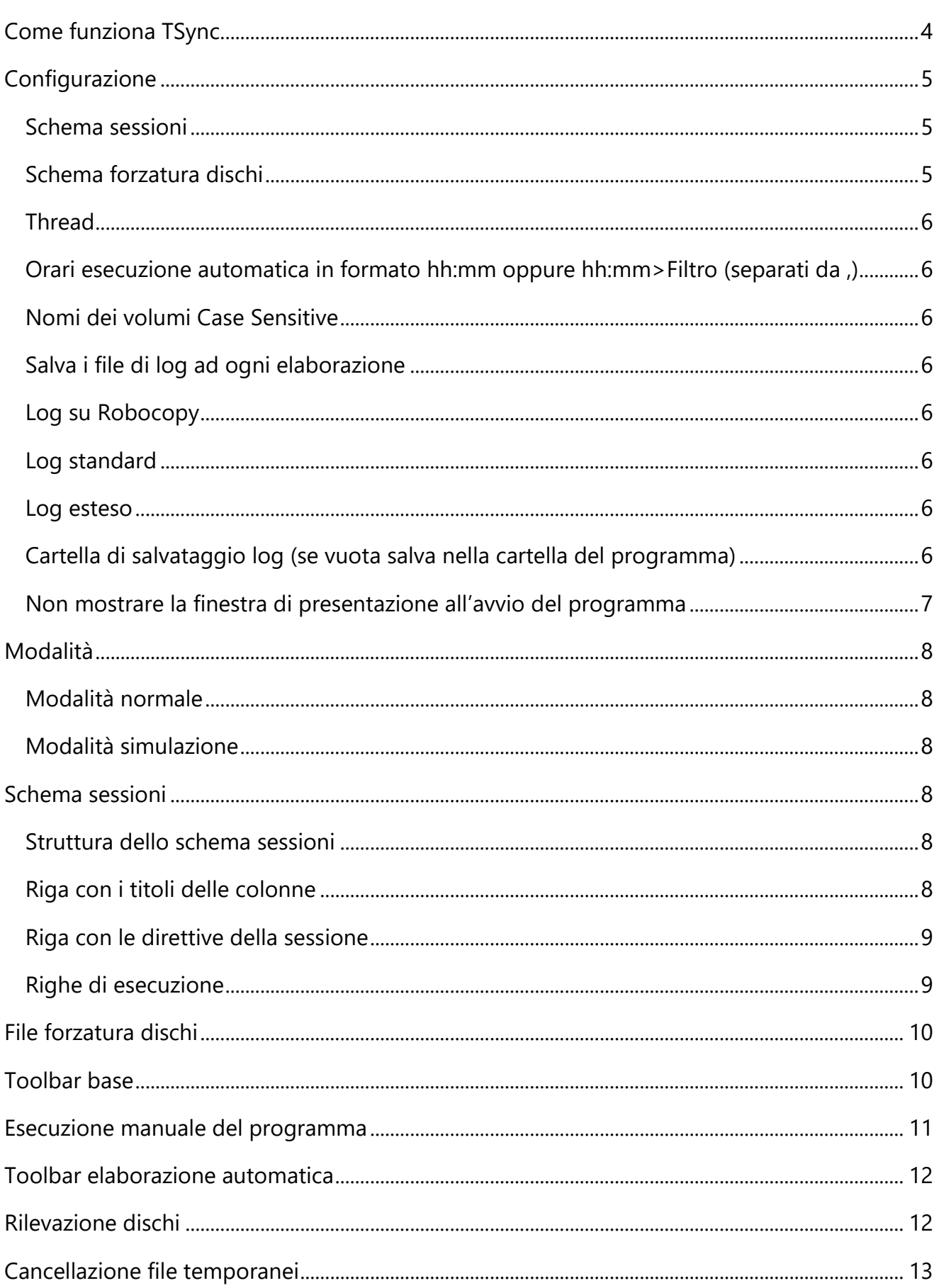

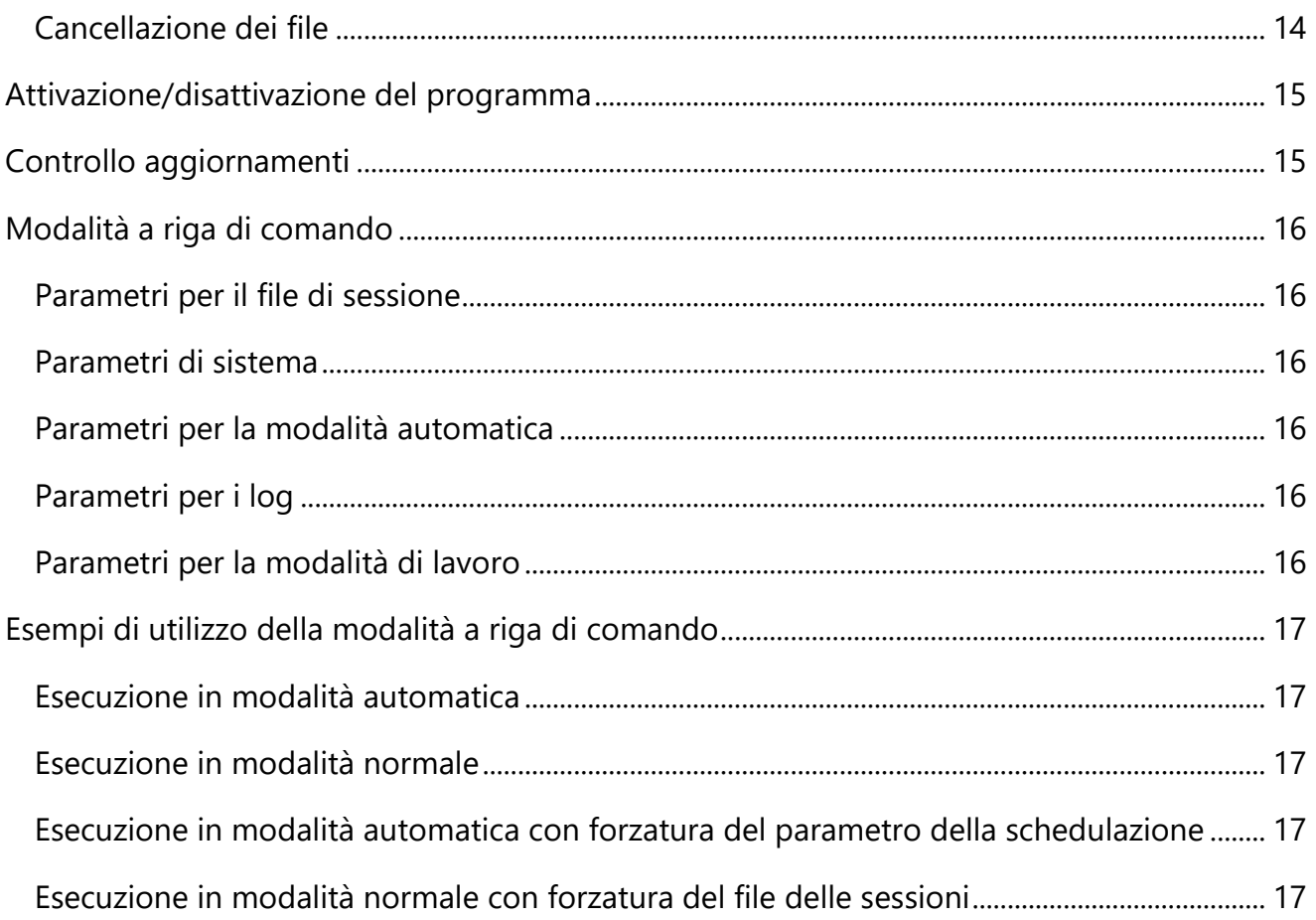

<span id="page-3-0"></span>TSync è pensato per semplificare le procedure di backup dei dati nel caso di utilizzo di molteplici dischi e dispositivi sia interni che esterni.

#### **È necessario che ogni disco o dispositivo abbia un nome di volume univoco.**

In questo caso è TSync che si preoccupa di riconoscere le unità alle quali i volumi e i dispositivi sono connessi anche se la connessione ai diversi computer rende sempre diverse le lettere associate.

La mappa delle connessioni dei dischi per realizzare le associazioni per l'esecuzione dei backup può venire configurata in un semplice file di Excel oppure in un file CSV o Tab Delimited.

Per eseguire le copie e le sincronizzazioni TSync utilizza "Robocopy" di Microsoft e pertanto può funzionare su sistemi operativi Microsoft a partire da Microsoft Vista in poi.

Per eseguire le compressioni Zip TSync utilizza un motore proprietario ottimizzato ed in grado di creare file Zip di grandi dimensioni.

TSync può essere utilizzato in modalità "Normale" dove è l'operatore a scegliere lo schema delle sessioni, impostare opzionalmente un filtro di sessione e lanciare l'esecuzione, oppure in modalità "Automatica" dove è possibile schedulare le esecuzioni e i filtri di sessione.

|                                                                                                    |                                                                                                    | Elaborazione automatica                                       |        |      |                  |
|----------------------------------------------------------------------------------------------------|----------------------------------------------------------------------------------------------------|---------------------------------------------------------------|--------|------|------------------|
| Ö<br>一番                                                                                                    | Modalità: ONormale<br>墨<br>Simulazione<br>Automatica                                                            | Elaborazione<br>Pronto<br>改<br>Controllo<br>Attesa di sistema |        |      | z                |
|                                                                                                    | Sessione corrente Schema sessioni Elaborazione sessioni Schema forzatura dischi Dischi disponibili Log parziale |                                                               |        |      |                  |
| <b>Session</b>                                                                                                    | <b>Source</b>                                                                                                   | <b>Target</b>                                                 | Mode   | Exec | <b>File type</b> |
| AD 3                                                                                                    | <b>MECADI</b>                                                                                                   | <b>DECOCAD I</b>                                              |        |      |                  |
|                                                                                                    | PriCAD Pri001                                                                                                   | <b>\Copia2\B</b>                                              | Zip    |      | *.pdf            |
|                                                                                                    | VPriCAD VPri002                                                                                                 | <b>\Copia2\C</b>                                              | Zip    |      | ".pdf            |
|                                                                                                    | PrjCAD \Prj003                                                                                                  | <b>\Copia2\D</b>                                              | Zip    |      | *.pdf            |
| <b>Session</b>                                                                                                    | <b>Source</b>                                                                                                   | <b>Target</b>                                                 | Mode   | Exec | <b>File type</b> |
| <b>HPMaster</b>                                                                                                    | ZBookHP_Master                                                                                                  | SERVER_ALPHA                                                  |        |      |                  |
|                                                                                                    | <b>Prime Progetti</b>                                                                                           | W1\Prime\Copia Progetti                                       | Mirror | S1   |                  |
|                                                                                                    | Prime Progetto Italia                                                                                           | W1\Prime\Copia Progetto Italia                                | Copy   |      | *.pdf *.png      |
|                                                                                                    | \Prime\Progetto Francia                                                                                         | V1VPrime Copia Progetto Francia                               | Copy   |      |                  |
|                                                                                                    | <b>Master</b> Tecno                                                                                             | W1\Prime\Copia Master                                         | Sync   |      |                  |
|                                                                                                    | O:                                                                                                    | W1\Prime\Copia Disco O                                        | Mirror | No   |                  |
| <b>Session</b>                                                                                                    | <b>Source</b>                                                                                                   | <b>Target</b>                                                 | Mode   | Exec | <b>File type</b> |
| ProgettiBeta                                                                                                    | <b>DiscoProgettiStandard</b>                                                                                    | HDCopia 1A IHDCopia 2A IHDCopia 3A                            |        |      |                  |
|                                                                                                    | ProjectBeta\Alexa                                                                                               | LS_Bak_\Alexa                                                 | Zip    | S1   | *.c;*.h;*.cpp    |
|                                                                                                    | VProjectBeta VApp                                                                                               | LS_Bak_VApp                                                   | Zip    |      | ".c;".h;".cpp    |
|                                                                                                    | VrojectBeta \Automazione                                                                                        | S Bak Automazione                                             | Zip    |      | ".c;".h;".cpp    |
|                                                                                                    | VrojectBetaVApn_alpha                                                                                           | LS_Bak_VApn_alpha                                             | Zip    |      | ".c;".h;".cpp    |
|                                                                                                    | ProjectBeta\BusySet                                                                                             | LS_Bak_\BusySet                                               | Zip    |      | *.c;*.h;*.cpp    |
|                                                                                                    | VProiectBeta\CodeTranspose                                                                                      | \ S Bak \CodeTranspose                                        | Zip    | No.  | ".c;".h;".cpp    |
|                                                                                                    | <b>\Bin</b>                                                                                                    | \Bin                                                          | Mirror | No   |                  |
|                                                                                                    | <b>Lib</b>                                                                                                    | <b>Vib</b>                                                    | Mirror | No   |                  |
|                                                                                                    | ProgettiEstero                                                                                                  | ProgettiEstero                                                | Mirror |      |                  |
| Log elaborazione                                                                                                    |                                                                                                    |                                                               |        |      |                  |
| 26/05/2022 16:10:40 > Creazione della tabella di elaborazione terminata<br>26/05/2022 16:10:40 > Rilevazione dischi terminata<br>26/05/2022 16:10:40 > Impostazione delle lettere effettive terminata<br>26/05/2022 16:10:40 > Elminazione delle entry non attive terminata<br>26/05/2022 16:10:40 > Preparazione nomi singoli terminata<br>26/05/2022 16:10:40 > Preparazione finestra di selezione terminata<br>26/05/2022 16:10:42 > Tempo di elaborazione: 1 secondi 945 milisecondi |                                                                                                    |                                                               |        |      |                  |
| Log errori                                                                                                    |                                                                                                    |                                                               |        |      |                  |
| 26/05/2022 16:10:42 > Non è stato riscontrato nessun errore                                                                                                    | 26/05/2022 16:10:40 > TSync - Professional Backup System - v1.0.3 - Customer: Tesla Sistemi Informatici S.r.l.  |                                                               |        |      |                  |
|                                                                                                    |                                                                                                    |                                                               |        |      |                  |
|                                                                                                    |                                                                                                    |                                                               |        |      |                  |

*Finestra principale di TSync*

## <span id="page-4-0"></span>Configurazione

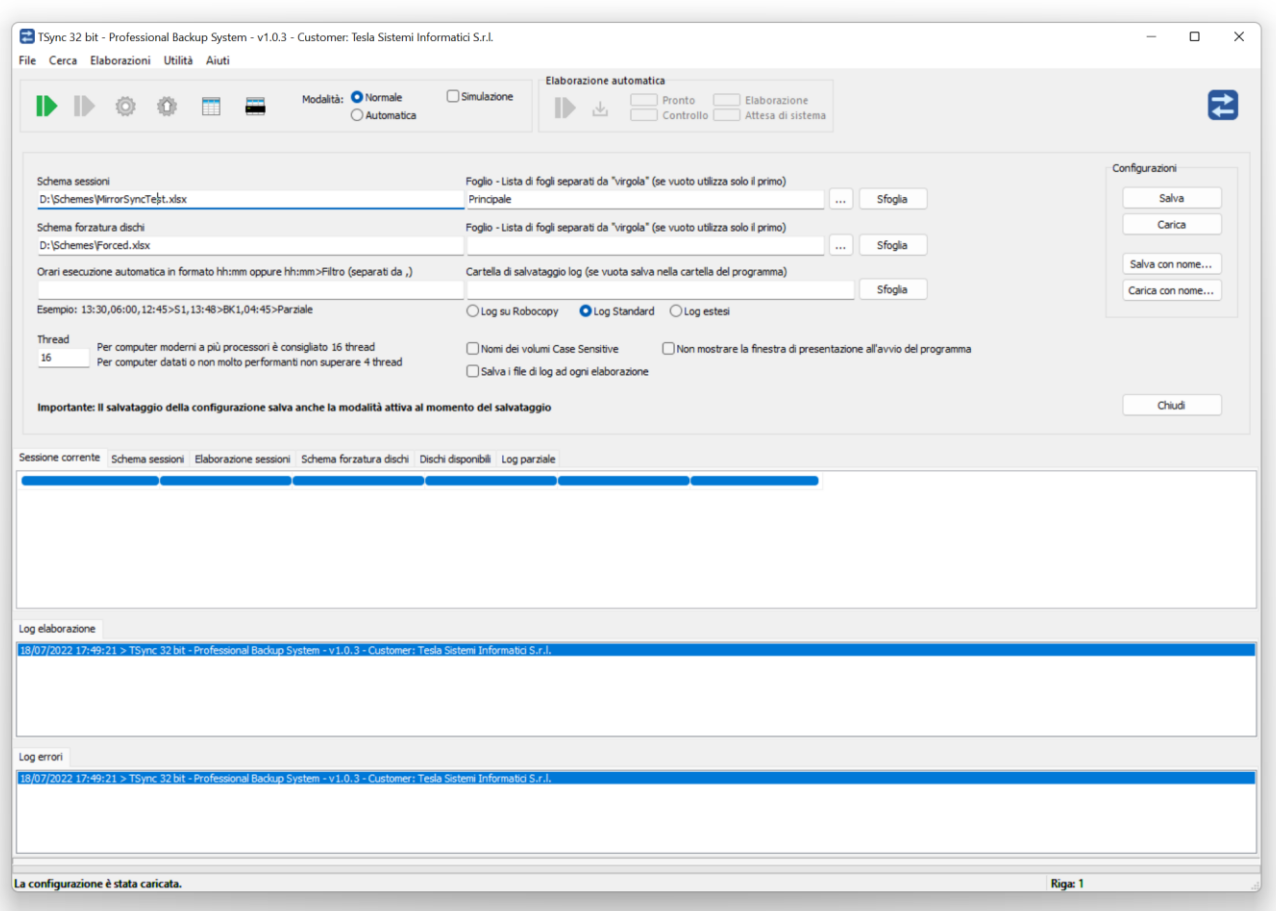

*TSync con la finestra di configurazione aperta*

#### **Nella finestra di configurazione è possibile indicare i seguenti parametri:**

#### <span id="page-4-1"></span>Schema sessioni

Il file di Excel (oppure CSV o Tab Delimited) contenente la mappa delle connessioni delle unità di memorizzazione dati.

Per la descrizione completa della struttura di questi file fare riferimento al paragrafo "Schema sessioni".

Se il file dello schema sessioni è di tipo Excel è possibile indicare nel campo "Foglio" il nome del foglio di Excel da utilizzare, se il campo "Foglio" è vuoto TSync utilizzerà il primo.

#### <span id="page-4-2"></span>Schema forzatura dischi

TSync è in grado di rilevare le connessioni al computer dove il programma è in esecuzione.

In caso uno o più dischi non siano rilevabili è possibile definire in questo file di Excel (oppure CSV o Tab Delimited) la mappatura di questi dischi.

#### <span id="page-5-0"></span>**Thread**

Per le modalità Mirror, Copy, Sync è possibile definire il numero di Thread con il quale il motore di backup "Robocopy" dovrà funzionare.

Il numero di Thread può variare in base alla tipologia di computer utilizzato.

Per computer moderni a più processori è consigliato 16 thread, per computer datati o non molto performanti non superare 4 thread.

#### <span id="page-5-1"></span>Orari esecuzione automatica in formato hh:mm oppure hh:mm>Filtro (separati da,)

Se utilizzato in automatico, questo parametro contiene gli orari di esecuzione.

Gli orari dovranno essere inseriti in formato hh:mm oppure hh:mm>Filtro e dovranno essere separati da una virgola.

In caso di ore con singola cifra è necessario anteporre lo 0 (per esempio 7:00 è errato mentre 07:00 è corretto).

Il Filtro della sessione viene inserito opzionalmente dopo il carattere >.

#### <span id="page-5-2"></span>Nomi dei volumi Case Sensitive

Abilita il controllo dei nomi in modalità "Case sensitive".

#### <span id="page-5-3"></span>Salva i file di log ad ogni elaborazione

Abilita il salvataggio automatico dei log ad ogni elaborazione.

La tipologia dei Log viene definita dai seguenti selettori:

#### <span id="page-5-4"></span>Log su Robocopy

Il file di Log è solo quello di TSync, il Log di Robocopy è solo visivo.

#### <span id="page-5-5"></span>Log standard

Il file di Log è quello di TSync con alcune informazioni aggiuntive di Robocopy.

#### <span id="page-5-6"></span>Log esteso

Il file di Log è quello di TSync con le informazioni aggiuntive complete di Robocopy.

#### <span id="page-5-7"></span>Cartella di salvataggio log (se vuota salva nella cartella del programma)

Questo parametro imposta la cartella di salvataggio dei Log.

Se lasciato vuoto i Log vengono salvati nella cartella del programma.

#### <span id="page-6-0"></span>Non mostrare la finestra di presentazione all'avvio del programma

Se il controllo è attivo alla partenza del programma non viene mostrata la finestra di presentazione

#### <span id="page-7-0"></span>**Le modalità di utilizzo di TSync sono le seguenti:**

- Normale
- Simulazione

#### <span id="page-7-1"></span>Modalità normale

Nella modalità normale i file vengono controllati e viene eseguita l'attività di backup scelta.

#### <span id="page-7-2"></span>Modalità simulazione

<span id="page-7-3"></span>Nella modalità Simulazione viene solamente controllata l'esistenza dei file.

## Schema sessioni

Lo schema sessioni può essere salvato in un file di Excel, oppure in formato CSV o Tab **Delimited** 

#### **Lo schema sessioni contiene la mappa delle connessioni delle unità di memorizzazione dati.**

Se il file dello schema sessioni è di tipo Excel è possibile utilizzare i fogli che poi andranno indicati nel campo "Foglio" della configurazione. Se il campo "Foglio" è vuoto TSync utilizzerà il primo.

#### <span id="page-7-4"></span>Struttura dello schema sessioni

Lo schema sessioni è costituito da una serie di sessioni inserite sequenzialmente nel foglio di Excel. Ogni sessione dovrà necessariamente essere strutturata come segue:

- Una riga con i titoli delle colonne
- Una riga con le direttive della sessione
- Un numero qualsiasi di righe di esecuzione

#### <span id="page-7-5"></span>Riga con i titoli delle colonne

La riga dei titoli delle colonne dovrà essere strutturata necessariamente come segue:

- **Session**: Il nome della sessione di elaborazione
- **Source**: Il nome del volume del disco sorgente
- **Target**: Il nome del volume/volumi del disco/dischi di copia
- **Mode**: La modalità di elaborazione
- **Exec**: Il comando di esecuzione della sessione
- **File type**: La tipologia dei file della singola riga di esecuzione della sessione

#### <span id="page-8-0"></span>Riga con le direttive della sessione

La riga delle direttive della sessione dovrà essere strutturata come segue:

- **Session**: Il nome della sessione di elaborazione
- **Source**: Il nome del volume del disco sorgente
- **Target**: Il nome del volume del disco di copia o i nomi di più volumi (più dischi) divisi dal carattere |
- **Mode**: Deve rimanere vuoto
- **Exec**: Se contiene la Keyword "No" non esegue l''intera sessione
- **File type**: Deve rimanere vuoto

#### <span id="page-8-1"></span>Righe di esecuzione

Le righe di esecuzione dovranno essere strutturate come segue:

- **Session**: Deve rimanere vuoto
- **Source**: Il Path della cartella sorgente (se senza indicazione del disco viene associato il disco dove è collegato il volume)
- **Target**: Il Path della cartella di copia (se senza indicazione del disco viene associato il disco dove è collegato il volume)
- **Mode**: Le modalità di elaborazione sono le seguenti:
	- 1. **Mirror** = La cartella di copia diventerà esattamente identica alla cartella sorgente
	- 2. **Copy** = Nella cartella di copia viene copiato tutto il contenuto della cartella sorgente (i file vecchi vengono sovrascritti)
	- 3. **Sync** = La cartella di copia e la cartella sorgente avranno gli stessi file (i file vecchi vengono sovrascritti)
	- 4. **Zip** = La cartella di copia verrà compressa in un file .zip
- **Exec**: Contiene gli eventuali filtri di sessione, se contiene la Keyword "No" non esegue la direttiva di esecuzione contenuta nella riga
- **File type**: Vengono elaborati solo i tipi di file indicati

<span id="page-9-0"></span>Il File forzatura dischi può essere salvato in un file di Excel, oppure in formato CSV o Tab Delimited.

**Questo file viene utilizzato in caso il programma non riesca a rilevare in automatico alcuni dischi della rete.**

In questo caso TSync utilizzerà queste informazioni per l'esecuzione delle sessioni.

I campi di questo file sono i seguenti:

- **Drive**: Lettera o nome di rete del drive
- **Type**: Indica il tipo di disco (solo per documentazione)
- **Volume name**: Il nome del volume del disco
- <span id="page-9-1"></span>• **Serial number**: Numero di serie del disco (solo per documentazione)

### Toolbar base

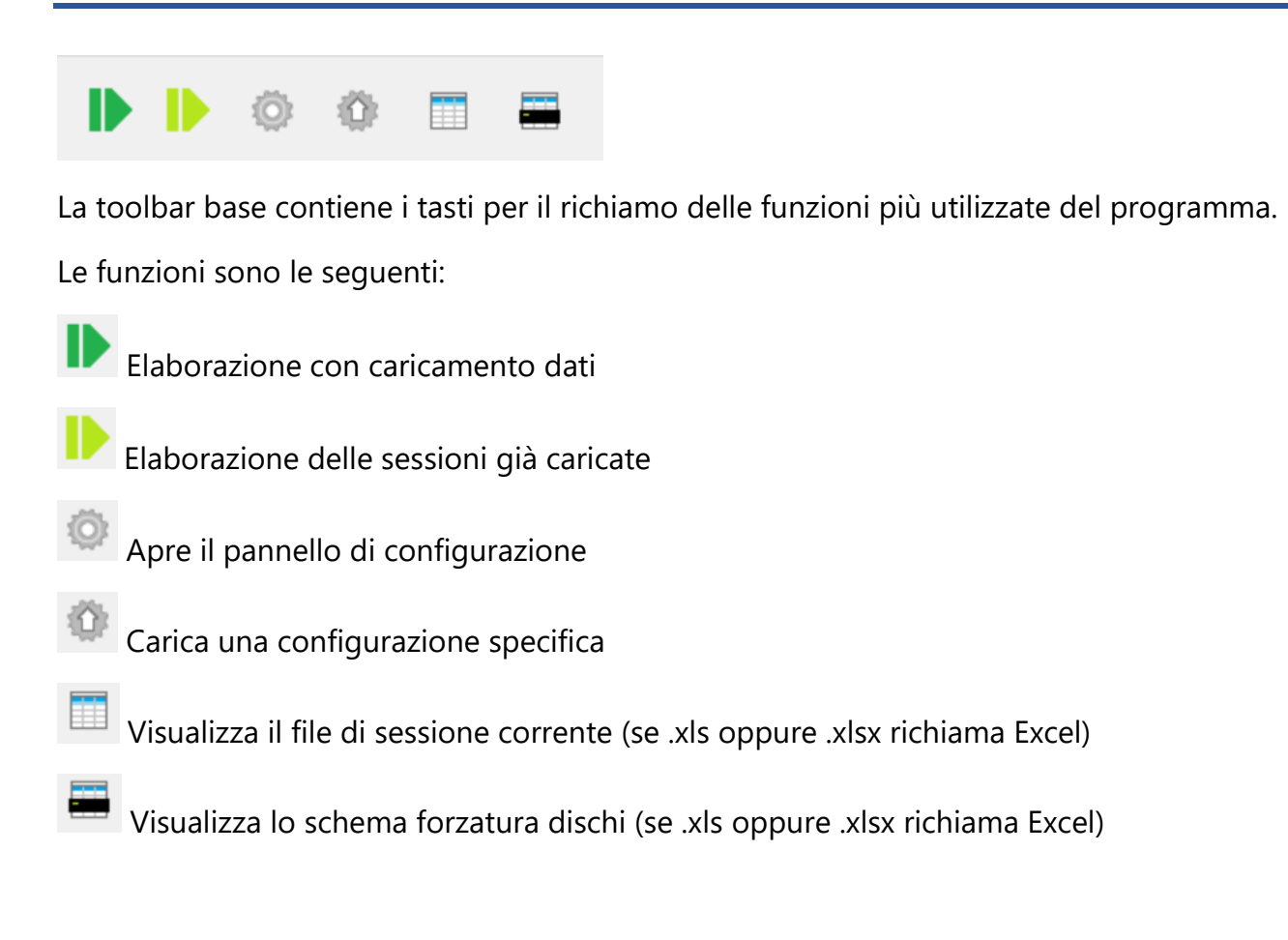

## <span id="page-10-0"></span>Esecuzione manuale del programma

Dopo aver terminato la configurazione è sufficiente premere il tasto **della** toolbar.

TSync caricherà il file dello schema sessioni indicato nella configurazione e procederà a ricercare le possibili sessioni da elaborare in base ai dispositivi ed ai dischi rilevati in connessione al computer.

Dopo questa fase verrà visualizzata una finestra contenente tutte e sole le possibili sessioni.

In questa finestra sarà possibile scegliere manualmente le singole sessioni di elaborazione e/o inserire uno o più filtri per fare in modo che sia il programma a selezionare (tra quelle indicate) le sessioni richieste.

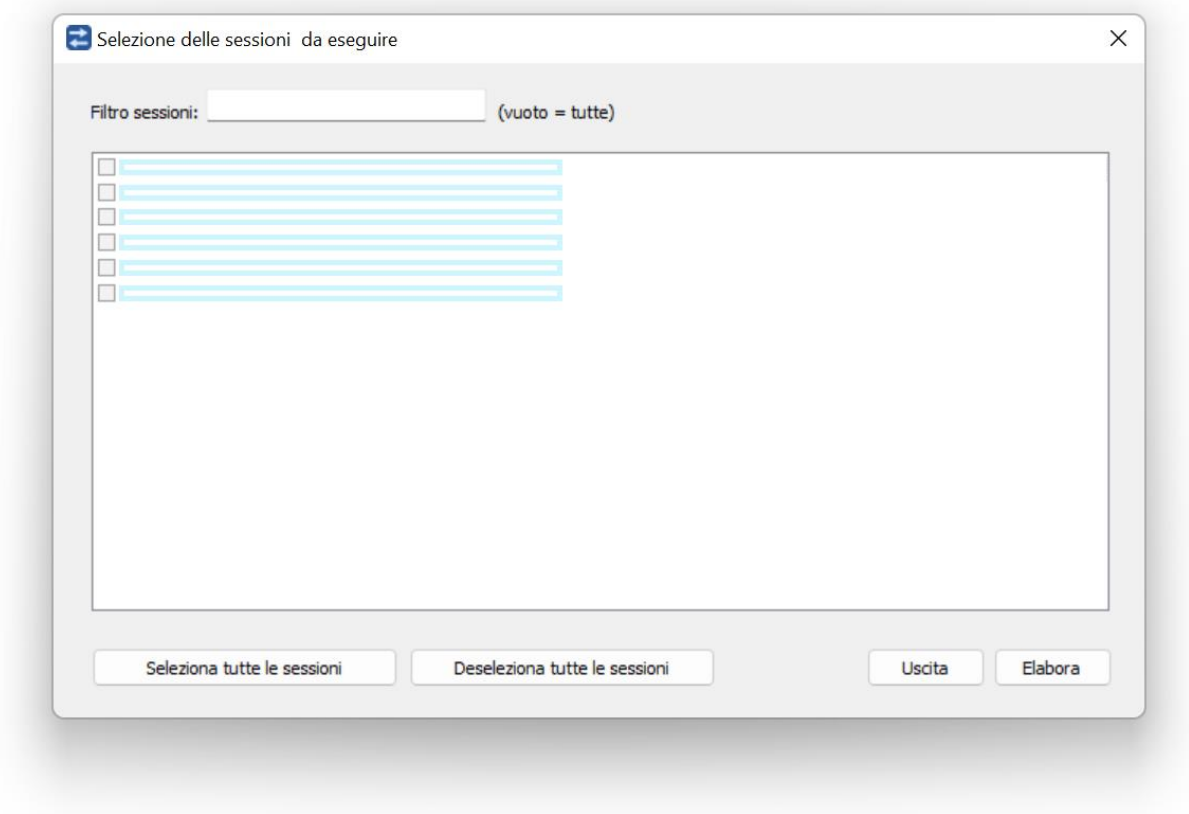

*Finestra per l'esecuzione manuale delle sessioni*

Premendo il tasto **Elabora** il programma eseguerà le sessioni nell'ordine rilevato.

Con il tasto viene riproposta questa finestra di elaborazione senza ricaricare il file dello schema delle sessioni.

## <span id="page-11-0"></span>Toolbar elaborazione automatica

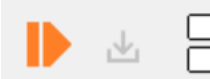

Pronto Elaborazione Controllo [ Attesa di sistema

La toolbar elaborazione automatica contiene i tasti e le segnalazioni della modalità di esecuzione automatica delle elaborazioni delle sessioni.

Le funzioni sono le seguenti:

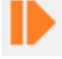

Attiva/disattiva la modalità automatica

Porta il programma in esecuzione nella Tryicon

Gli indicatori della modalità automatica sono i seguenti:

- **Pronto**: TSync è pronto e in attesa di elaborazione
- **Controllo**: TSync esegue il controllo se l'orario attuale è stato schedulato
- **Elaborazione**: Se l'orario corrisponde ad uno di quelli indicati in configurazione esegue l'elaborazione della sessione, se nella configurazione è stato indicato un fltrro (dopo il carattere >), il filtro viene applicato alla sessione.
- **Attesa di sistema**: Terminata una elaborazione TSync esegue un ciclo di attesa prima di ritornare in modalità "Pronto".

Premendo il tasto il programma si attiverà in modalità automatica.

TSync attiverà l'elaborazione del file dello schema sessioni selezionato in base agli orari definiti nel pannello di configurazione, applicando (se richiesto) i diversi filtri di elaborazione indicati.

## <span id="page-11-1"></span>Rilevazione dischi

Attraverso il comando **"Menù principale/Utilità/Rilevazione dischi"** è possibile fare eseguire a TSync la funzione di rilevazione dei dischi nella rete dove è connesso il computer.

Il risultato della elaborazione si trova nel foglio **"Dischi disponibili"** del programma.

Questa funzione viene richiamata in automatico da TSync quando si richiede una elaborazione.

<span id="page-12-0"></span>Attraverso il comando **"Menù principale/Utilità/Cancellazione file temporanei"** è possibile richiamare la finestra di cancellazione dei file temporanei per i dischi o dispositivi connessi al computer.

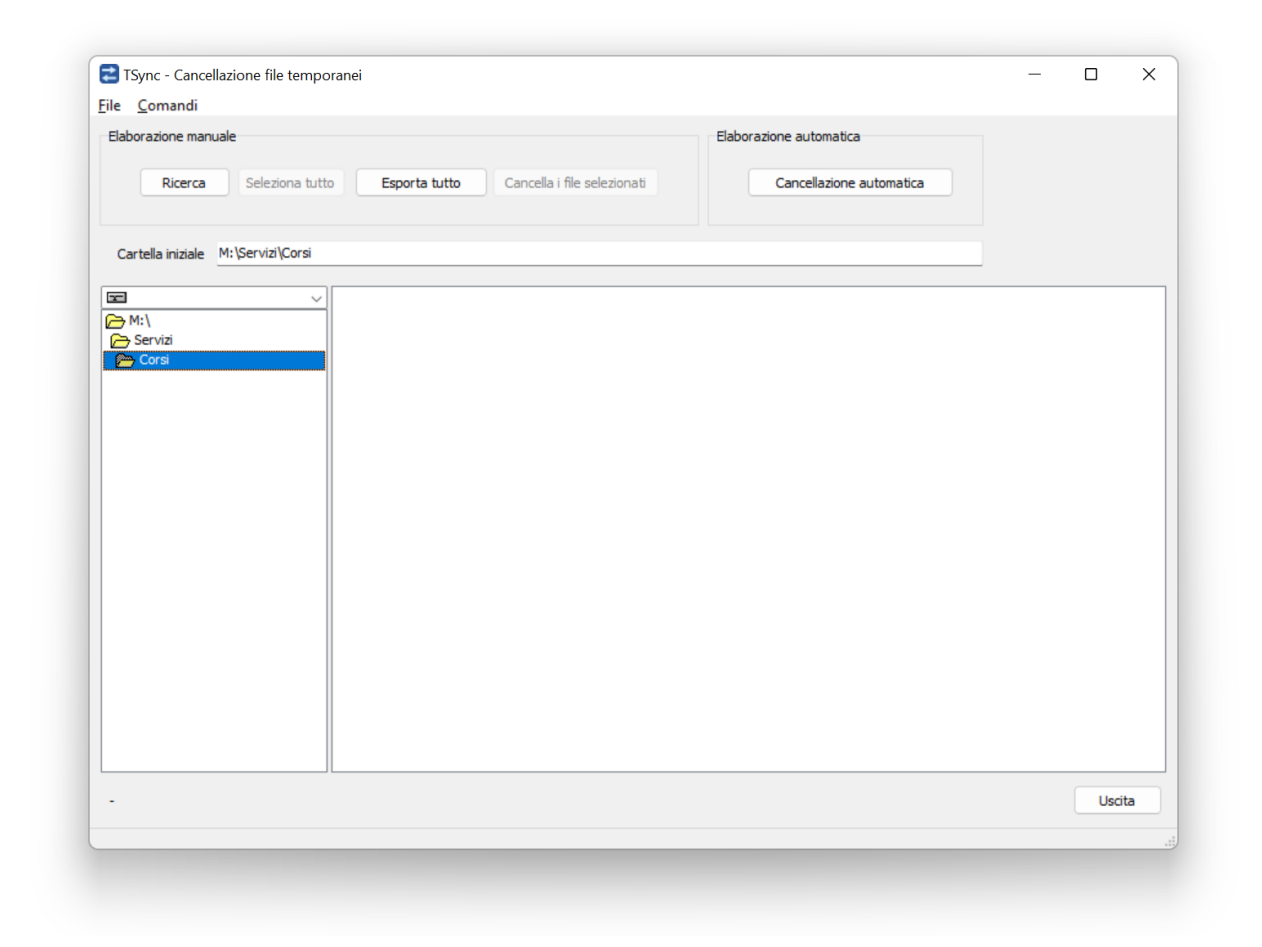

*TSync: Finestra di cancellazione dei file temporanei*

Con questa funzione è possibile selezionare una o più cartelle di un disco ed eseguire una scansione per ricercare tutti quei file temporanei che portano via molto spazio, che non sono necessari e che non si intendono salvare nei backup.

La tipologia dei file da cancellare è possibile impostarla attraverso il comando: **"File/Impostazione estensioni"**

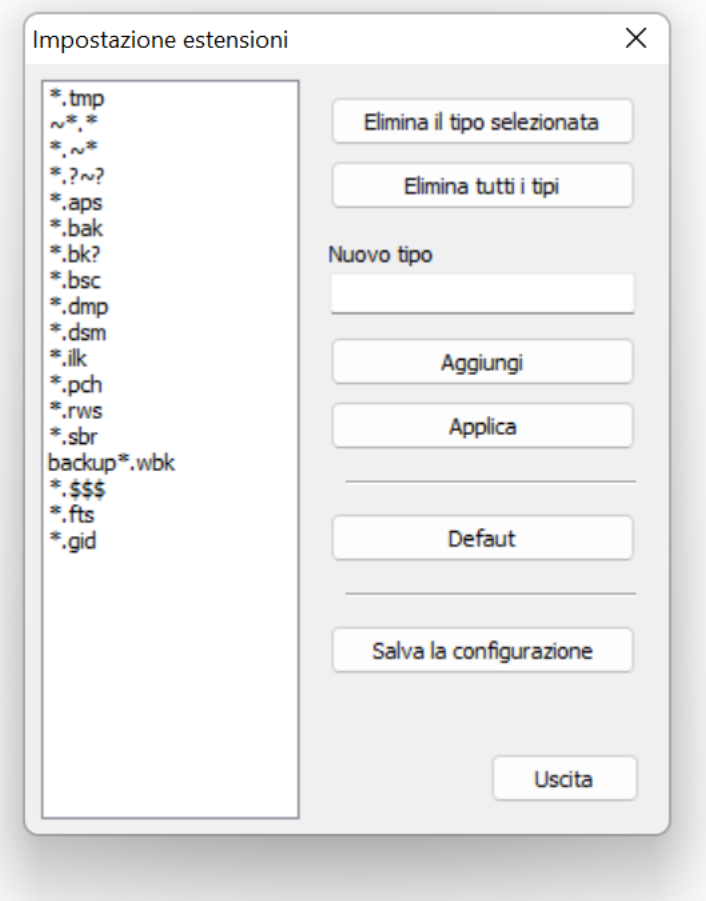

*TSync: Finestra per l'impostazione delle estensioni dei file da eliminare*

#### <span id="page-13-0"></span>Cancellazione dei file

Per eseguire una cancellazione dei file è sufficiente selezionare la cartella principale dove il programma comincerà la scansione del disco alla ricerca delle tipologe che andranno cancellate e premere il tasto **"Ricerca"**.

Successivamente premendo il tasto **"Seleziona tutto"** il programa selezionerà tutti i file trovati.

Con il tasto **"Esporta tutto"** è possibile esportare la lista dei file selezionati e/o con il tasto **"Cancella i file selezionati"** TSync eliminerà automaticamente tutta la selezione.

#### <span id="page-14-0"></span>**Se non attivato il programma è ugualmente completamente funzionante con la sola limitazione nel numero di Entry elaborate (Max 10).**

Con l'acquisto di una licenza d'uso verrà fornito un file di licenza che servirà per l'attivazione di TSync e che dovrà essere riposto in un posto sicuro in caso si desideri spostare il programma da un computer ad un altro.

Per attivare il programma selezionare dal menù principale la voce:

#### **"Aiuti/Attivazione licenza"**

Verrà proposta la classica finestra di selezione con la quale si dovrà selezionare il file di licenza.

Una volta selezionato il programma dovrà essere chiuso e riaperto.

Per spostare il programma su un altro computer è necessario utilizzare il comando:

#### **"Aiuti/Disattivazione licenza"**

La licenza verrà disattivata e si potrà disinstallare il programma e ripetere l'installazione e l'attivazione su un diverso computer.

## <span id="page-14-1"></span>Controllo aggiornamenti

#### **Alla partenza del programma TSync effettua automaticamente il controllo dell'esistenza di un aggiornamento.**

Se si desidera effettuare una ricerca manuale è sufficiente utilizzare il comando:

#### **"Aiuti/Controllo aggiornamenti"**

E' possibile aggiornare il programma anche se non è ancora stato attivato.

<span id="page-15-0"></span>E' possibile richiamare TSync a riga di comando.

#### **I parametri a riga di comando hanno la priorità sulla configurazione impostata.**

I parametri si devono inserire nella forma NomeParametro=ValoreParametro

<span id="page-15-1"></span>Parametri per il file di sessione

**SessionScheme**: Nome del file contenente lo schema delle sessioni

**SessionSchemeSheet**: Nome del foglio da utilizzare in caso di file Excel (se non indicato utilizza il primo)

**ForcedDisk**: Nome del file contenente la mappa di forzatura dei dischi

**ForcedDiskSheet**: Nome del foglio da utilizzare in caso di file Excel

#### <span id="page-15-2"></span>Parametri di sistema

**Thread**: Numero dei Thread da utilizzare (se non indicato ne utilizza uno solo)

<span id="page-15-3"></span>Parametri per la modalità automatica

**Schedule**: Orari esecuzione automatica in formato hh:mm oppure hh:mm>Filtro (separati dal carattere ,)

#### <span id="page-15-4"></span>Parametri per i log

**SaveLog**: Attiva il salvataggio dei log (SaveLog=ON)

**LogMode**: Modalità di salvataggio dei log

LogMode=LogOnRobocopy (i log vengono visualizzati nelle singole sessioni di elaborazione di Robocopy) LogMode=LogStandard (vengono creati i log in forma standard TSync) LogMode=LogExtended (vengono creati i log in forma estesa)

**LogFolder**: Cartella dove verranno generati i log

#### <span id="page-15-5"></span>Parametri per la modalità di lavoro

**Mode**: Modalità di partenza del programma

Mode=Normal (Viene richiesta la partenza in modalità normale) Mode=Auto (Viene richiesta la partenza in modalità automatica)

**Tryicon**: Porta il programma in esecuzione nella Tryicon (Tryicon=ON)

**Simulation**: Attiva la modalità di simulazione (Simulation=ON)

<span id="page-16-0"></span>Di seguito alcuni esempi di utilizzo della modalità a riga di comando:

<span id="page-16-1"></span>Esecuzione in modalità automatica

**@echo off echo --------------------------------------------- echo TSync echo ---------------------------------------------- TSync.exe Mode=Auto Tryicon=On**

#### <span id="page-16-2"></span>Esecuzione in modalità normale

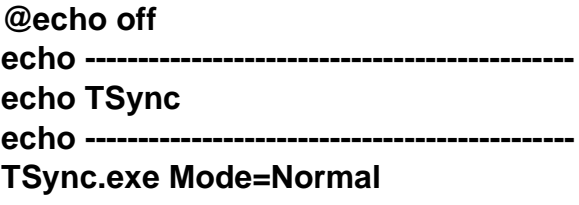

Dopo aver eseguito l'elaborazione, il programma si chiude

<span id="page-16-3"></span>Esecuzione in modalità automatica con forzatura del parametro della schedulazione

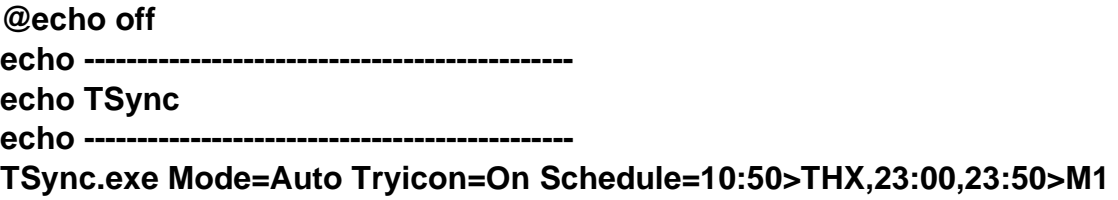

<span id="page-16-4"></span>Esecuzione in modalità normale con forzatura del file delle sessioni

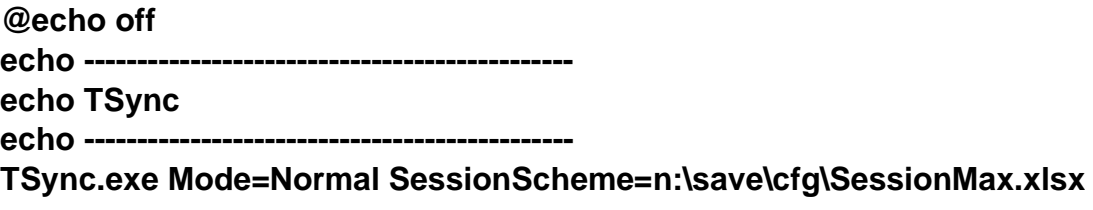

Dopo aver eseguito l'elaborazione, il programma si chiude